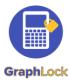

# **Getting Started with GraphLock - Student**

### 1. Download GraphLock

Click <u>HERE for iOS</u> to download from the App Store on your iPhone or iPad or <u>HERE for</u> <u>Android</u> to download from the Google Play Store. You can also create an account through our webapp at: <u>www.graphlockapp.com</u>

Fill in the required information and then go to your email that you used to create your GraphLock account

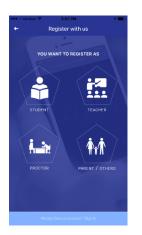

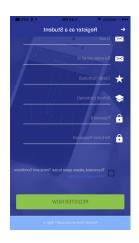

### 2. Register and validate your account

Click HERE for a demo video on how to get started with GraphLock

You will need to go to your email and verify your account before you can log in.

Please note that you
MUST go to your email
and verify your account
BEFORE you can sign in
for the first time!

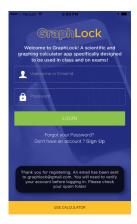

Thanks for Registering at Graphlock
Today at 5-09 PM

Please verify your
email address

Thank you for registering with GraphLock,
the scientific and graphing calculator
designed to be used anytime, anywhere! If
you have any questions or comments, please
do not hesitate to reach out to us or visit our
FAQ page.

Click here to verify your email
address

If the above link is not clickable, copy and
paste this link into your web browser's

中日日今

### 3. How to Upgrade

To upgrade to the Premium Student Version, click on "My Classes" Then, you can upgrade your account directly through the App Store or Google Play Store

# 4. Additional Help

For additional help, visit our website at: <a href="https://www.graphlock.com">www.graphlock.com</a> and you can find tutorials at: <a href="http://www.youtube.com/graphlock">http://www.youtube.com/graphlock</a>

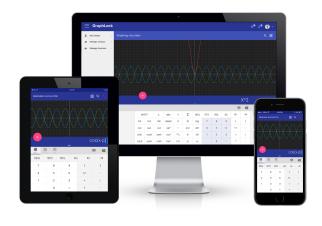